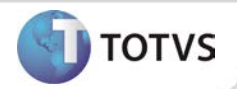

# **Ajuste na inclusão de aparelhos de audiometria**

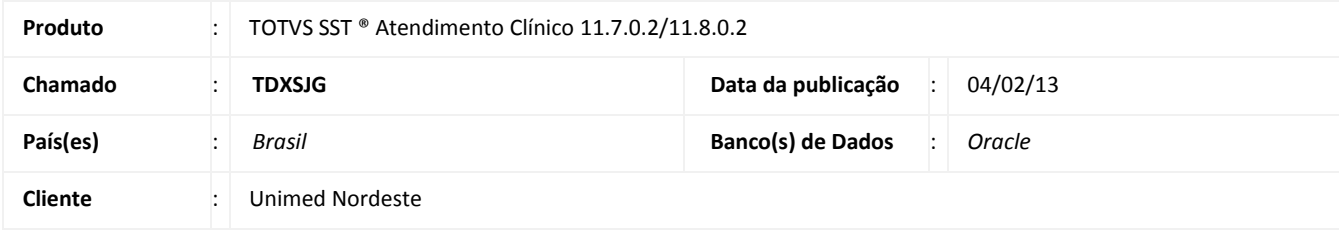

### Importante

Esta melhoria depende de execução da atualização do sistema para a versão conforme descrita neste documento, de acordo com os **Procedimentos para Implementação.**

Realizado ajuste no processo de inclusão/alteração de aparelhos de audiometria. Anterior à correção, ao acessar **Arquivo/Audiometria/Aparelhos** e incluir/alterar um aparelho, ao clicar em **Gravar** uma mensagem de erro era exibida. Após o ajuste é possível realizar inclusões/alterações de aparelhos de audiometria normalmente no sistema.

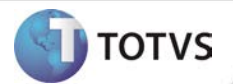

#### **PROCEDIMENTOS PARA IMPLEMENTAÇÃO**

# Importante

Antes de executar a atualização é recomendável realizar o backup do banco de dados bem como dos arquivos do Sistema(executáveis, dlls e arquivos de configuração):

Realizar a atualização antes no ambiente de homologação e, posterior à devida validação, no ambiente de produção.

#### **Instruções (para o produto Saúde e Segurança do Trabalho).**

a) Faça o download dos aplicativos e dll's que constam nos links em anexo e descompacte-os no diretório do Personal Med. **OBS:** os aplicativos e dll's devem ser atualizados em todos os micros que possuem o Personal Med instalado.

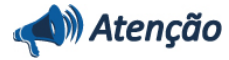

Recomendamos que o chamado relacionado a esse boletim seja encerrado após a homologação.

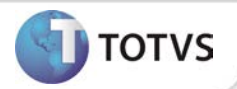

## **ATUALIZAÇÕES DO UPDATE/COMPATIBILIZADOR**

### 1. Alteração de **Arquivos.**

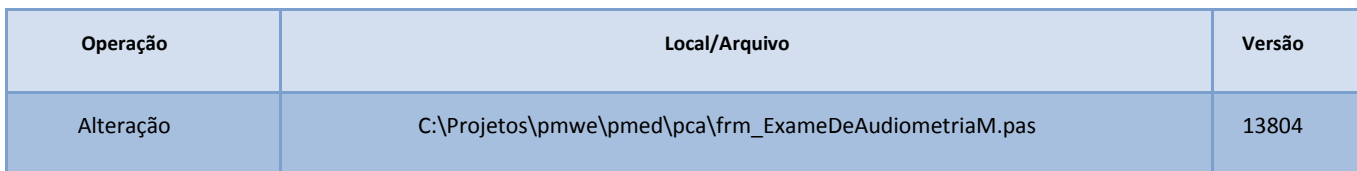

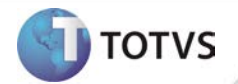

### **PROCEDIMENTOS PARA CONFIGURAÇÃO**

Não se aplica.

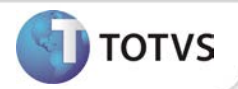

#### **PROCEDIMENTOS PARA UTILIZAÇÃO**

- 1. Em **Atendimento Clínico** acesse **Arquivos/Audiometria/Aparelhos.**
- 2. Clique em **Novo ou** altere um aparelho já existente.
- 3. Preencha as informações necessárias sobre o novo equipamento (ou alterações) e clique em **Gravar.**

### **INFORMAÇÕES TÉCNICAS**

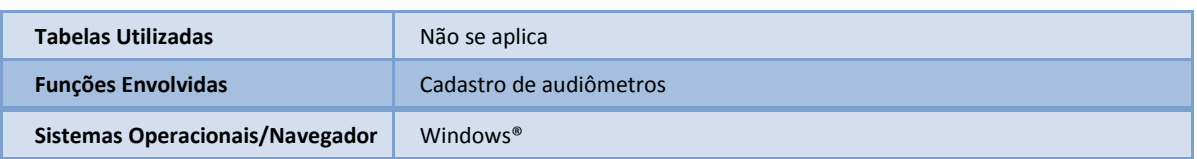